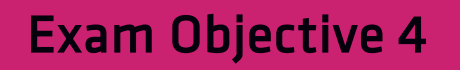

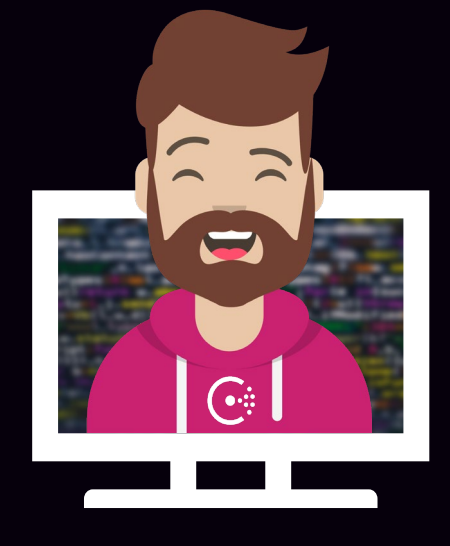

# Access the Consul Key/Value

### Access the Consul Key/Value

Objective 4a: Understand the capabilities and limitations of the KV store

Objective 4b: Interact with the KV store using both the Consul CLI and UI

Objective 4c: Monitor KV changes using watch

Objective 4d: Monitor KV changes using envconsul and consul-template

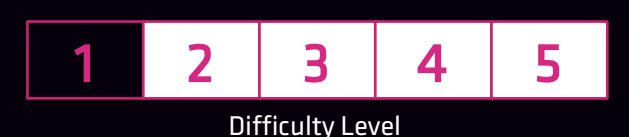

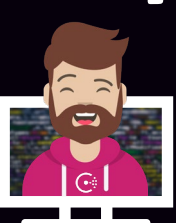

#### What is the Key/Value Store?

- Centralized Key/Value store that allows users to store objects
	- Distributed architecture data is replicated across all server nodes
	- Installed with Consul and always enabled
	- Can store any type of data no restriction on type of object

#### • Consul K/V Use Cases

- Commonly used to store configuration parameters and related metadata
	- Accessed by the application at runtime
	- Accessible by both server and client agents

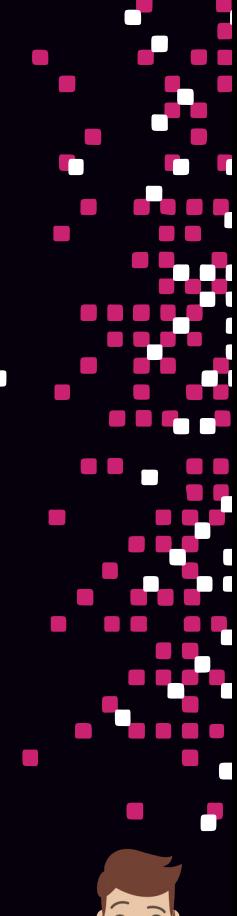

#### What the Key/Value Store Is Not?

- Not a full featured database like DynamoDB
- Not an encrypted K/V store data is not encrypted
	- Store only non-sensitive data (use Vault instead)
- Does not have a directory structure
	- Does support using / to organize data, though
	- / is treated like any other character
	- Example: kv/app01/key, web/api/access, etc.
- Consul K/V data is stored in a single datacenter no built-in replication between datacenters

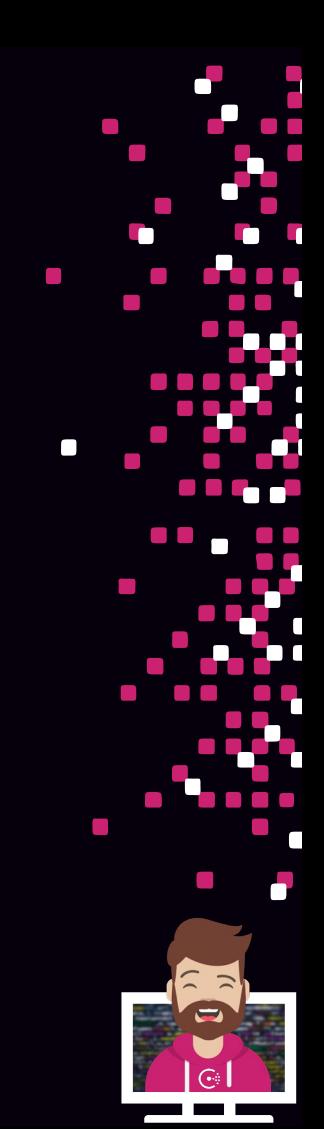

# Additional Information about Consul K/V

- Object size limitation: 512KB per object
- Backup and Recovery
	- Use consul snapshot save command
	- Use Consul snapshot agent (Enterprise)

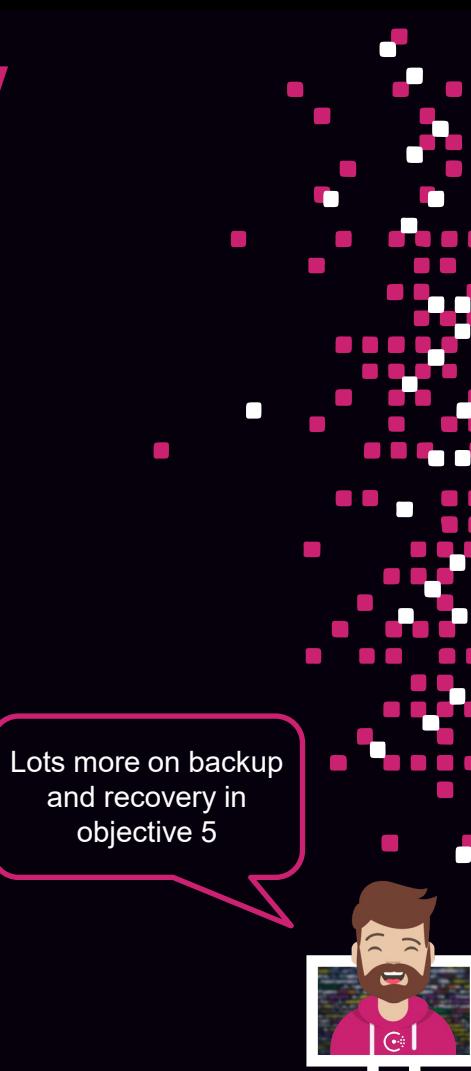

# Designing the K/V Structure

- Design your K/V structure before you start using it
	- Sit down with your peers (remote works as well) and outline what the K/V structure will look like
	- Align the design to your application and infrastructure teams and operational use cases
- Every K/V structure will be different, and it should be designed for the current and future use cases

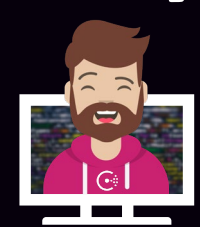

#### Designing the K/V Structure

Design based on application environment

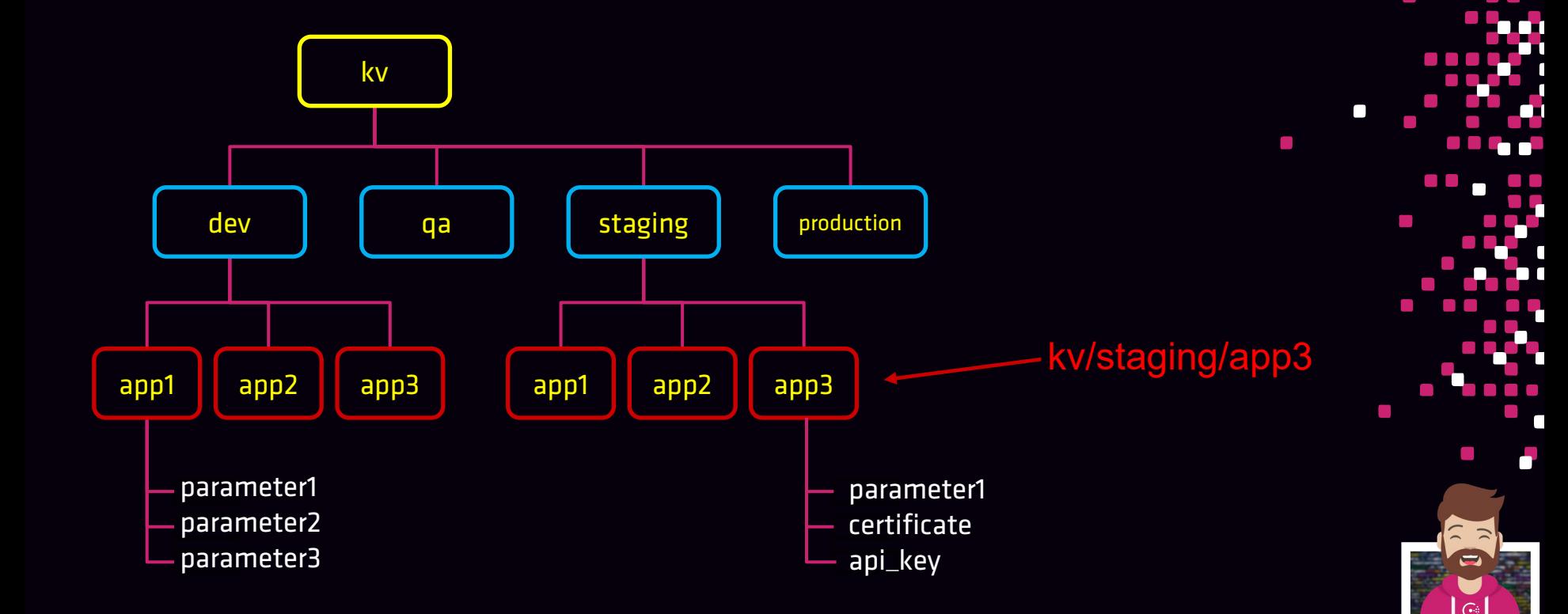

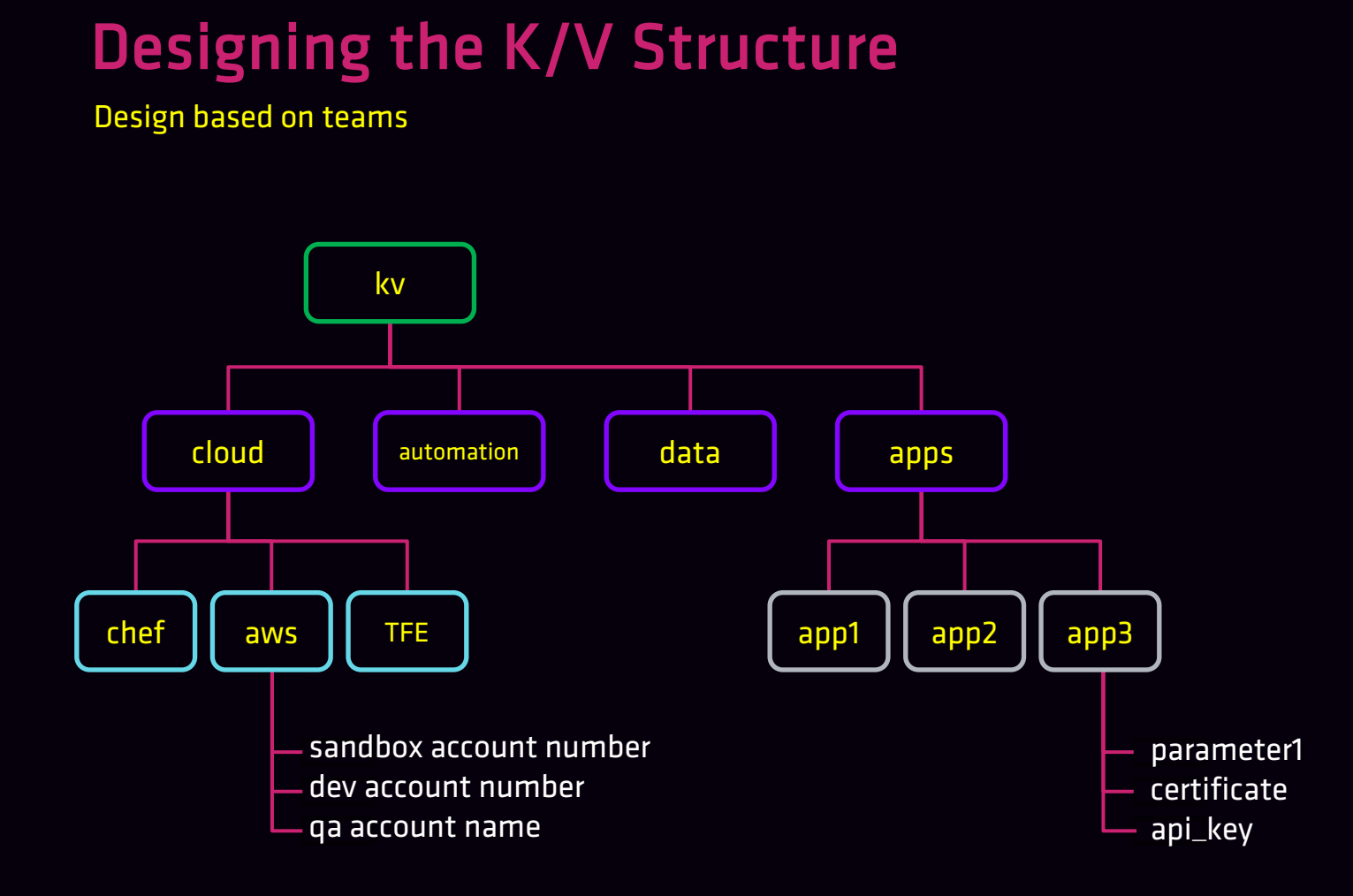

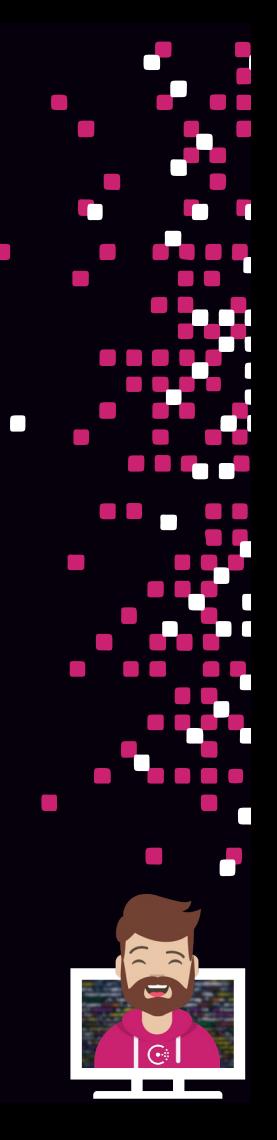

 $\mathcal{C}^{\mathcal{A}}$ 

# Accessing the Key/Value Store

Consul Interfaces

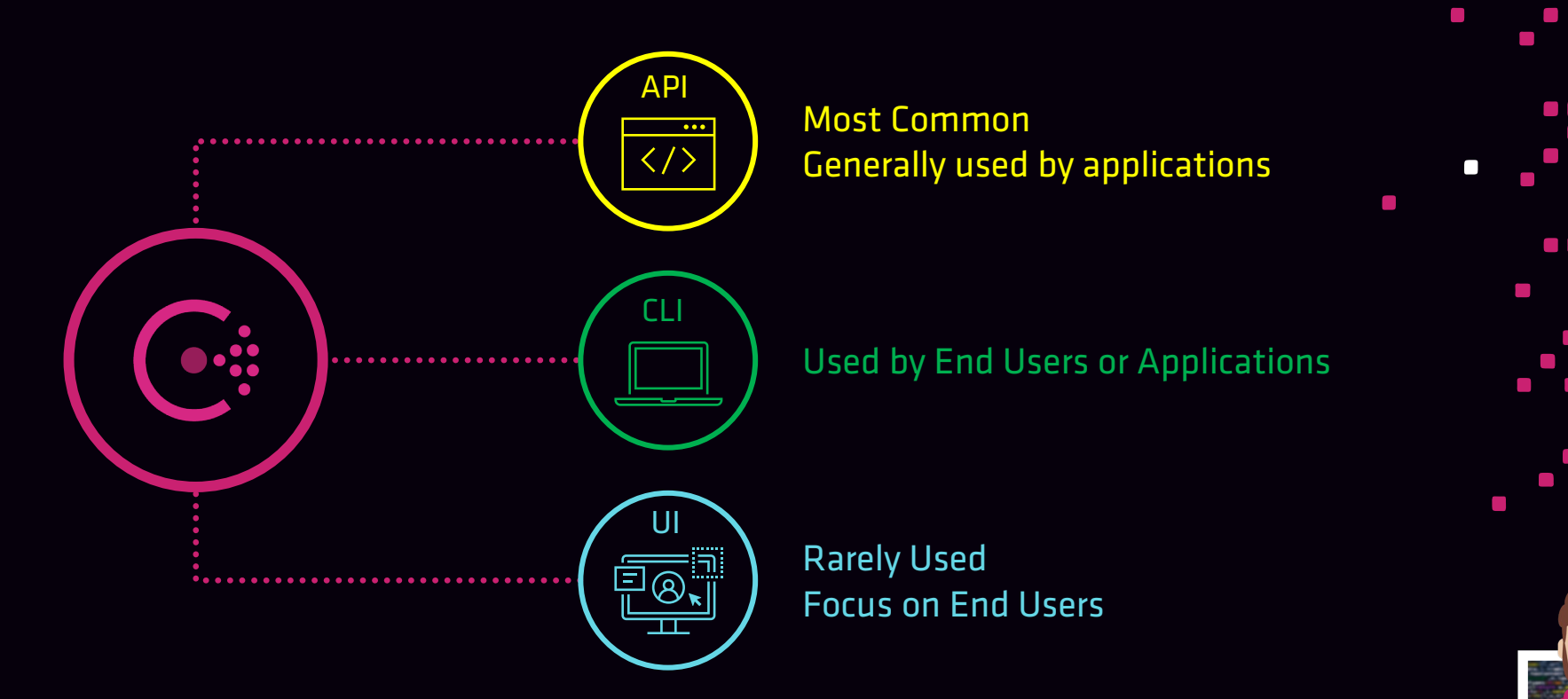

#### Accessing the Key/Value Store HTTP API

- Uses the /kv endpoint
- Path will be created if it does not exist

#### Adding data to Consul K/V

- Method: PUT
- response value is either true/false on whether the create/update was successful

**Terminal** \$ curl --request PUT -data 'enabled' https://consul.example.com:8500/v1/kv/data/app4 true

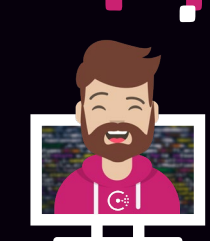

#### Accessing the Key/Value Store HTTP API

#### Retrieving data from Consul K/V

- Method: GET
- response is base64 encoded (do not confuse this with encryption)

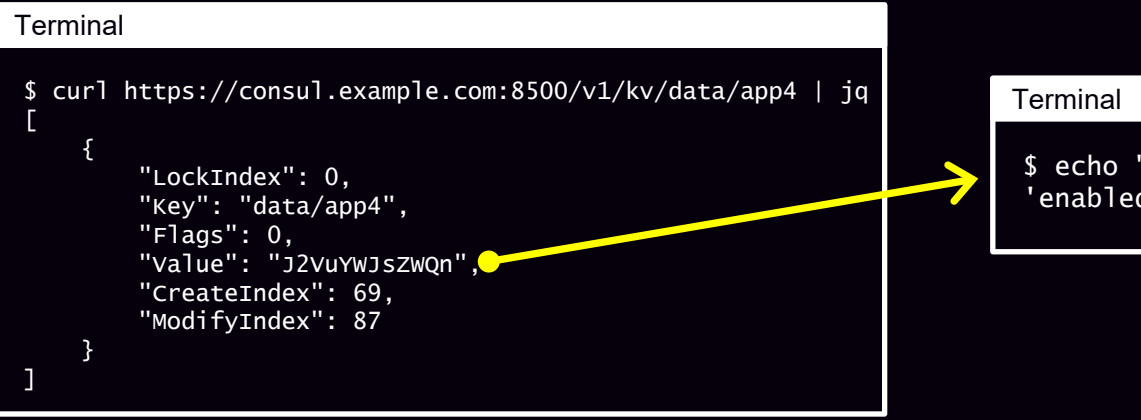

'J2VuYWJsZWQn" | base64 --decode 'enabled'

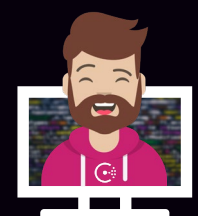

# Accessing the Key/Value Store

Command-Line Interface (CLI)

• Uses the consul ky command

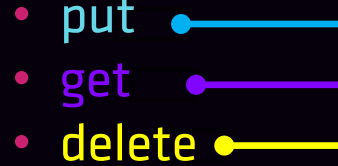

export

import

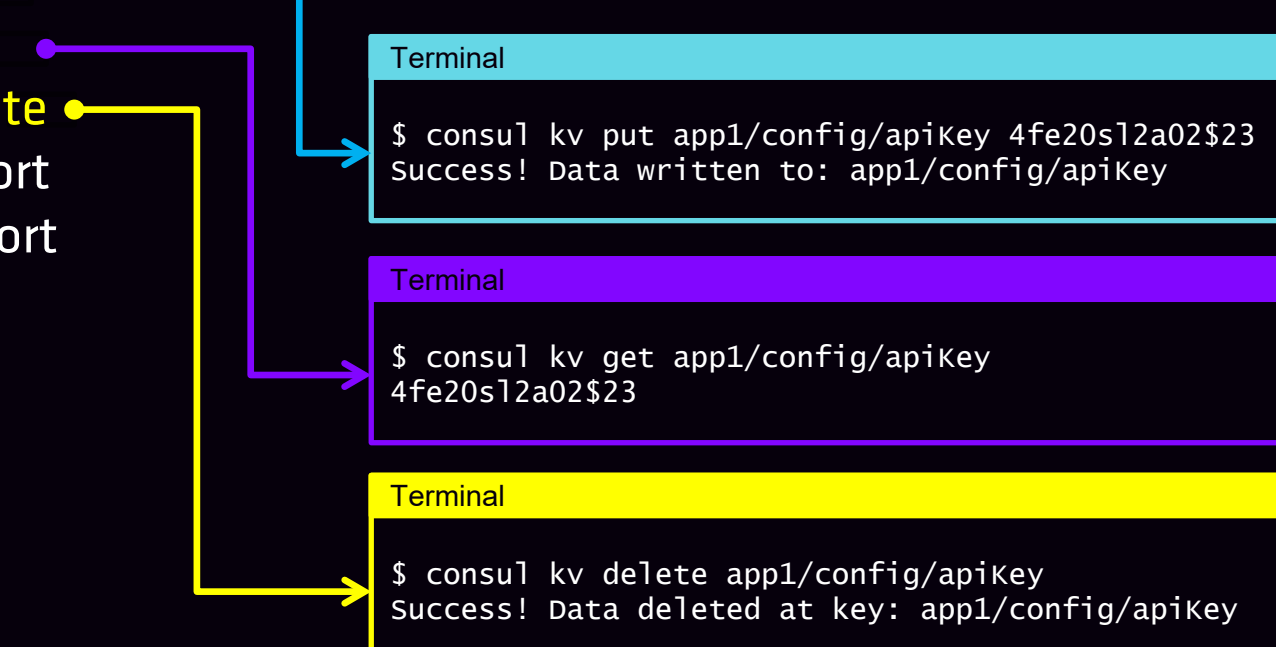

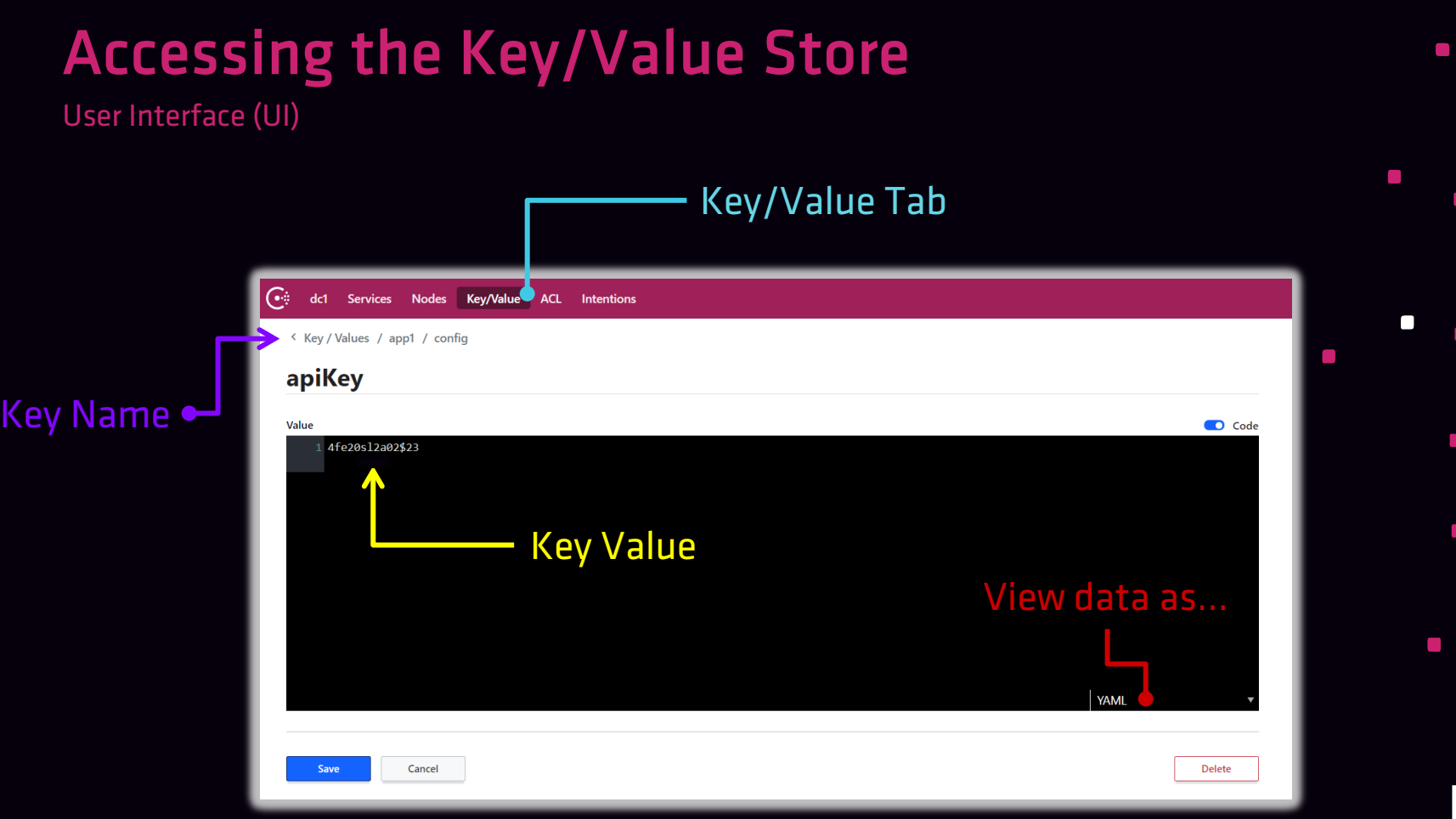

 $\overline{\phantom{a}}$ ٦  $\Box$ 

 $\blacksquare$ 

÷

 $\Box$ 

 $\overline{\mathbf{d}}$ 

 $\mathcal{L}_{\mathcal{A}}$ 

Ŧ

 $\mathcal{L}^{\text{max}}$ 

 $22$  $\blacksquare$ 

 $\overline{G}$ 

—

J.

# Accessing the Key/Value Store

Limiting Access to the K/V

- To limit access to the K/V, use Consul ACLs
- Will protect access through all three interfaces

More information on ACLs can be found in Objective 8

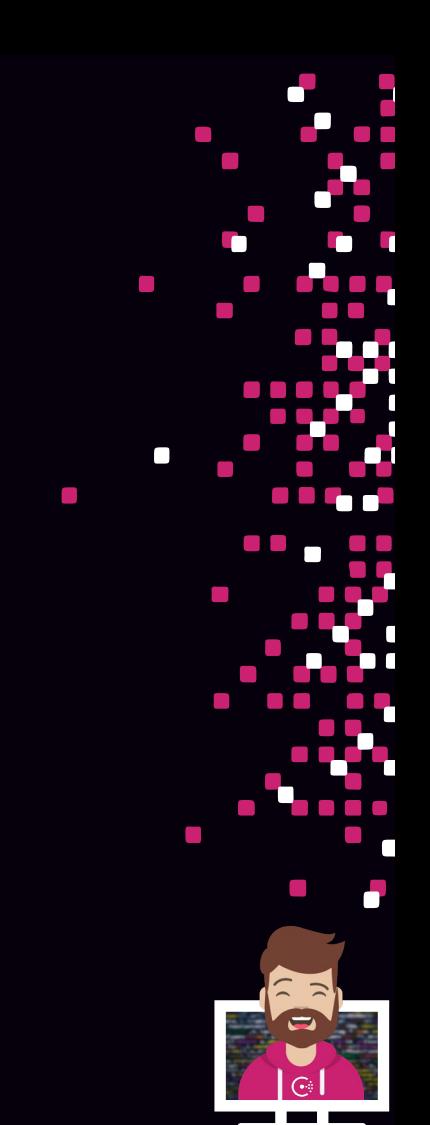

Watch provides a way to monitor for specific changes in Consul

- Built-in to Consul no additional binary/configuration needed
- Once the "view" of data is updated, a specific handler is invoked…
- ...or just log it to STDOUT

#### **Handlers**

- Can invoke a command (using a shell) when change is detected
- Can also hit an HTTP endpoint

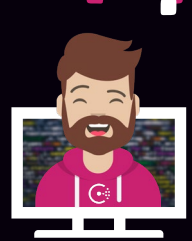

Watch Types

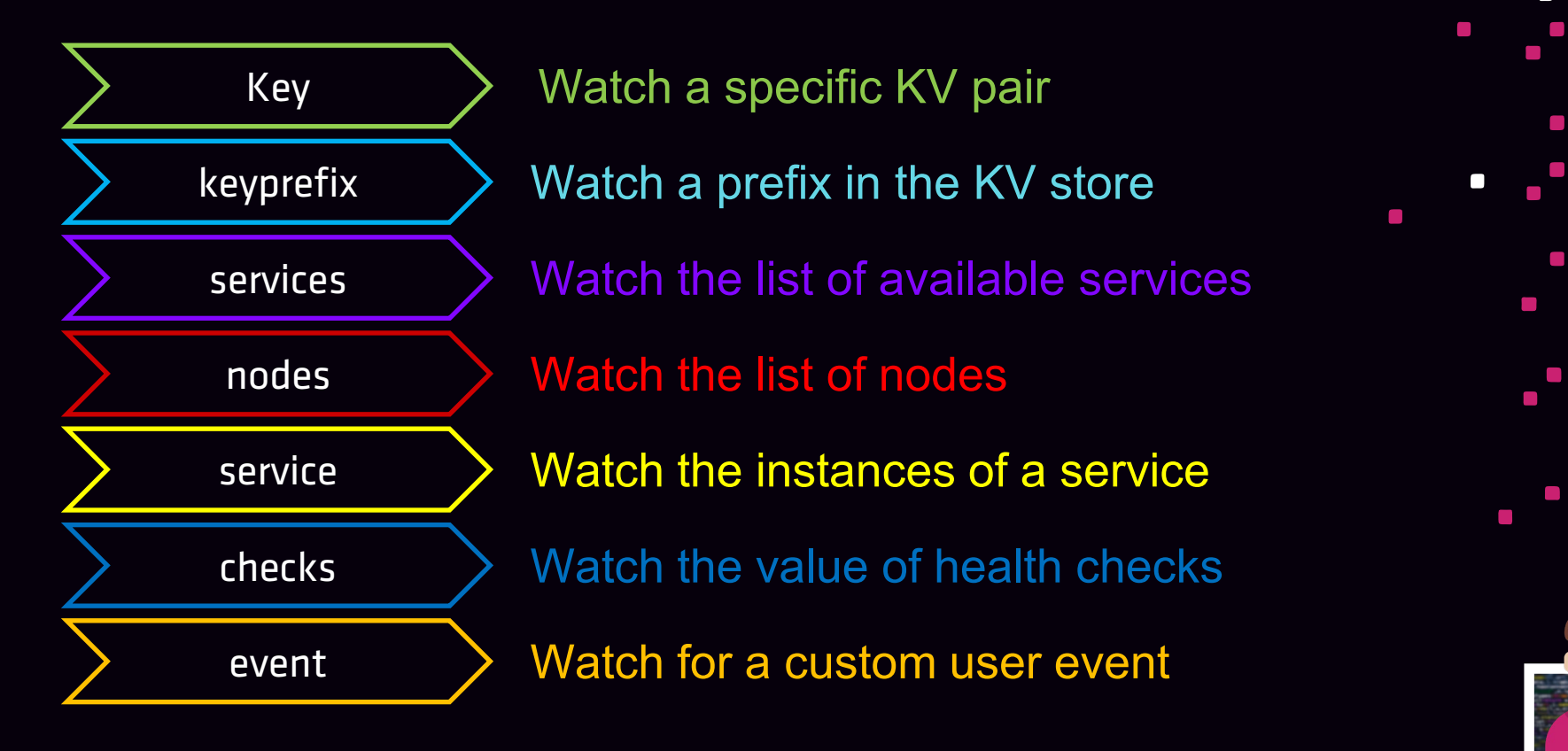

Configuring a Watch

- Watches are implemented using blocking queries in Consul API
- Watches can be added to an agent configuration, causing it to be run once the agent is started…
- ...or it can be started outside of the agent using the consul watch command
- Even if only one entry changed, Consul will return all the matching entries for the query

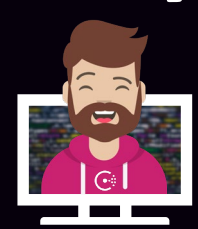

Watch Configurations

#### Configuration - Key Watch with Executable Handler

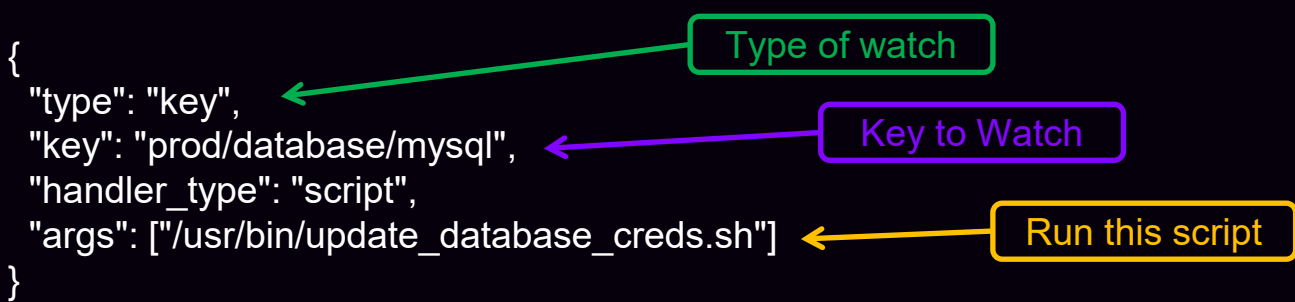

#### Command Line - Key Watch with Executable Handler

**Terminal** 

\$ consul watch –type=key –key=prod/database/mysql /usr/bin/update\_database.sh

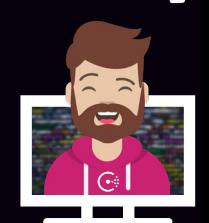

#### What is envconsul?

- Envconsul launches a subprocess to set environment variables from data retrieved from Consul (and Vault!)
- Separate binary that runs on the application server (Consul client)
- envconsul populates the ENV(s) and the application reads the ENV(s)
	- Apps no longer need to read config files with sensitive data in clear text
	- Retrieve data from the KV or about Consul services
- Allows simplified application integration without the application knowing it's using Consul to retrieve values

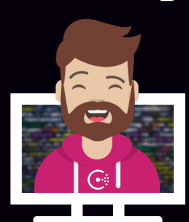

### Using envconsul

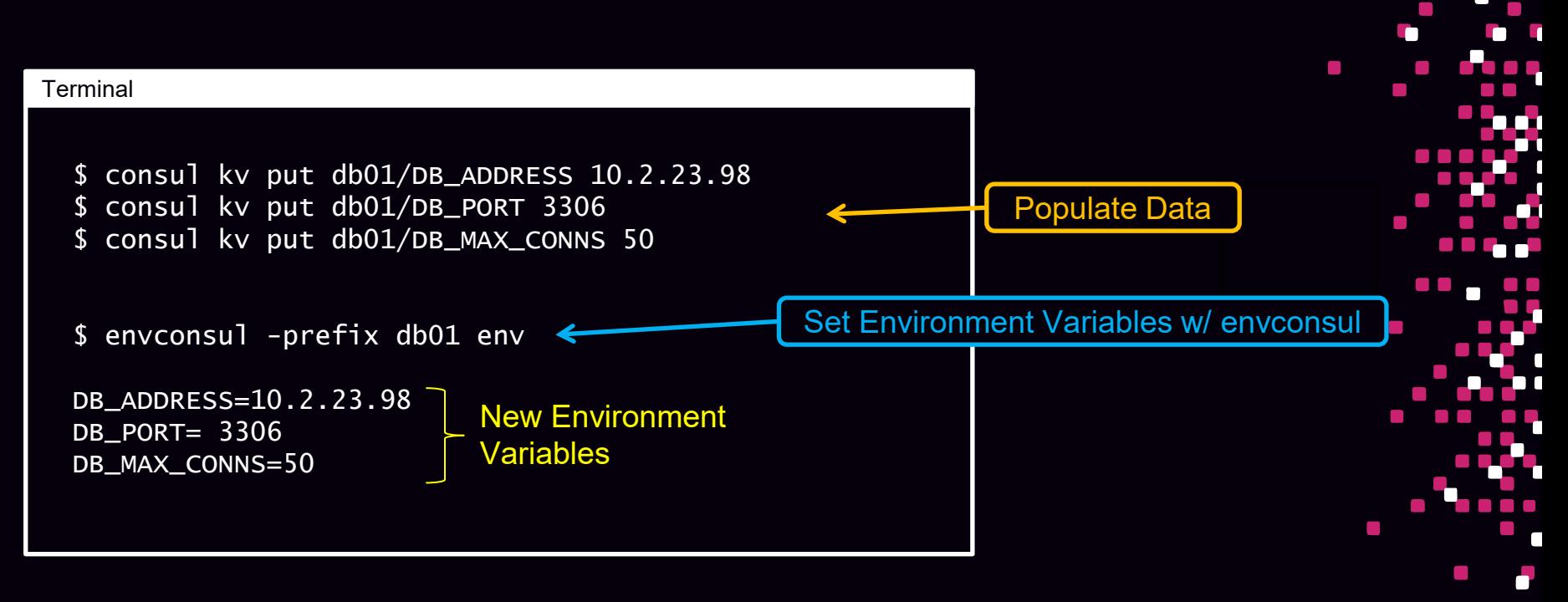

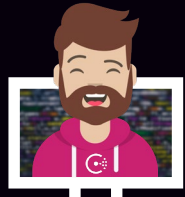

#### What is envconsul?

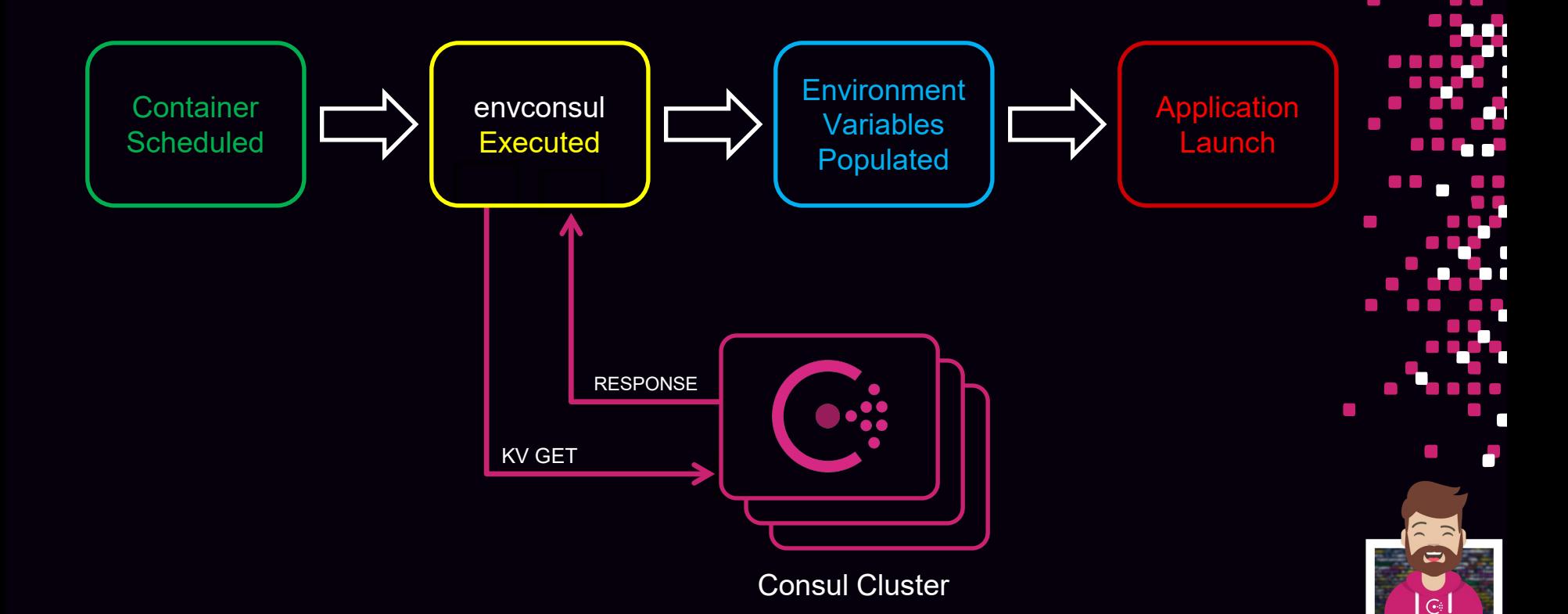

#### What is consul-template?

- consul-template populates values from Consul into the file system running the consul-template daemon
- Separate binary that runs on the application server (Consul client)
- Uses a preconfigured, templated file as an input
- Outputs a file with data populated from Consul

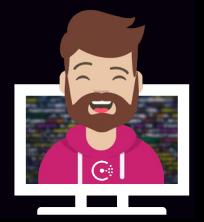

https://github.com/hashicorp/consul-template

### What is consul-template?

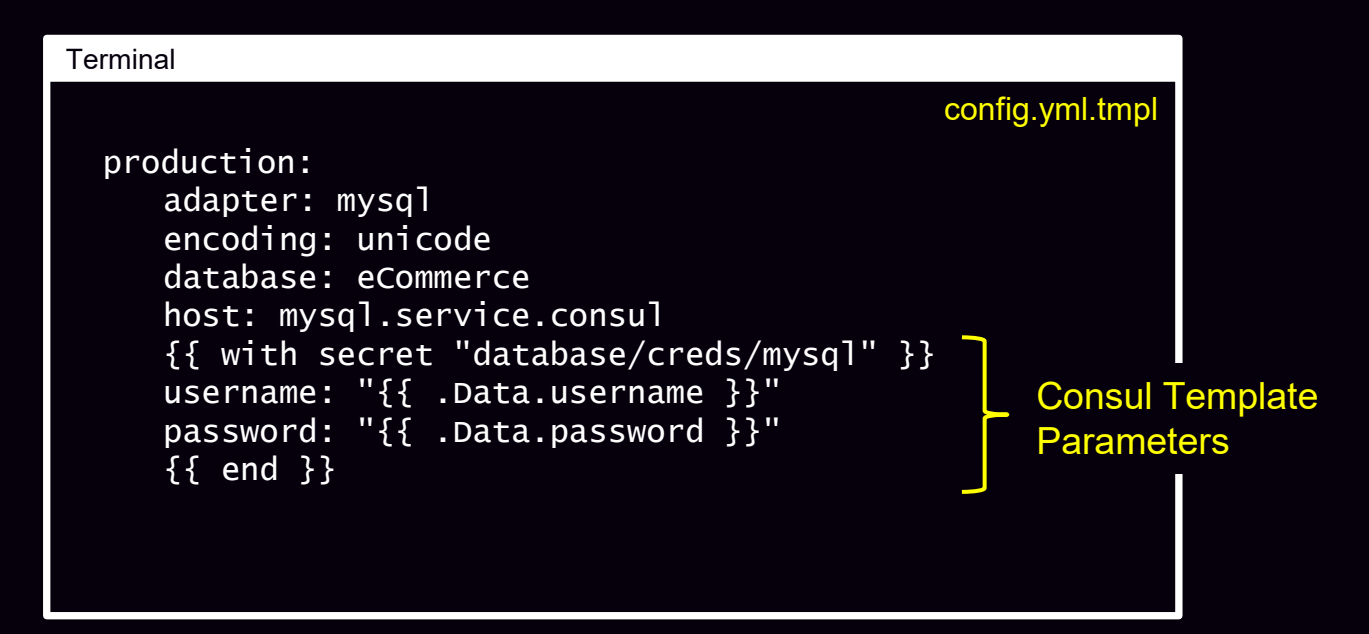

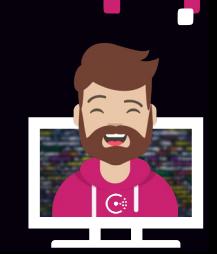

https://github.com/hashicorp/consul-template

#### What is consul-template?

\$ consul-template -template="config.yml.tmpl:config.yml" -once

#### Terminal

production: adapter: mysql encoding: unicode database: eCommerce host: mysql.service.consul {{ with secret "database/creds/mysql" }} username: "{{ .Data.username }}" password: "{{ .Data.password }}" {{ end }} config.yml.tmpl

#### Terminal

production: adapter: mysql encoding: unicode database: eCommerce host: mysql.service.consul

username: v-vault-mysql-u5433c02234caw4e password: 1tq33s7z5uprpxxy68

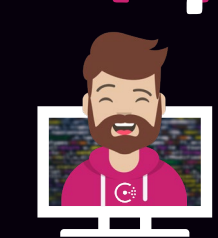

https://github.com/hashicorp/consul-template

config.yml

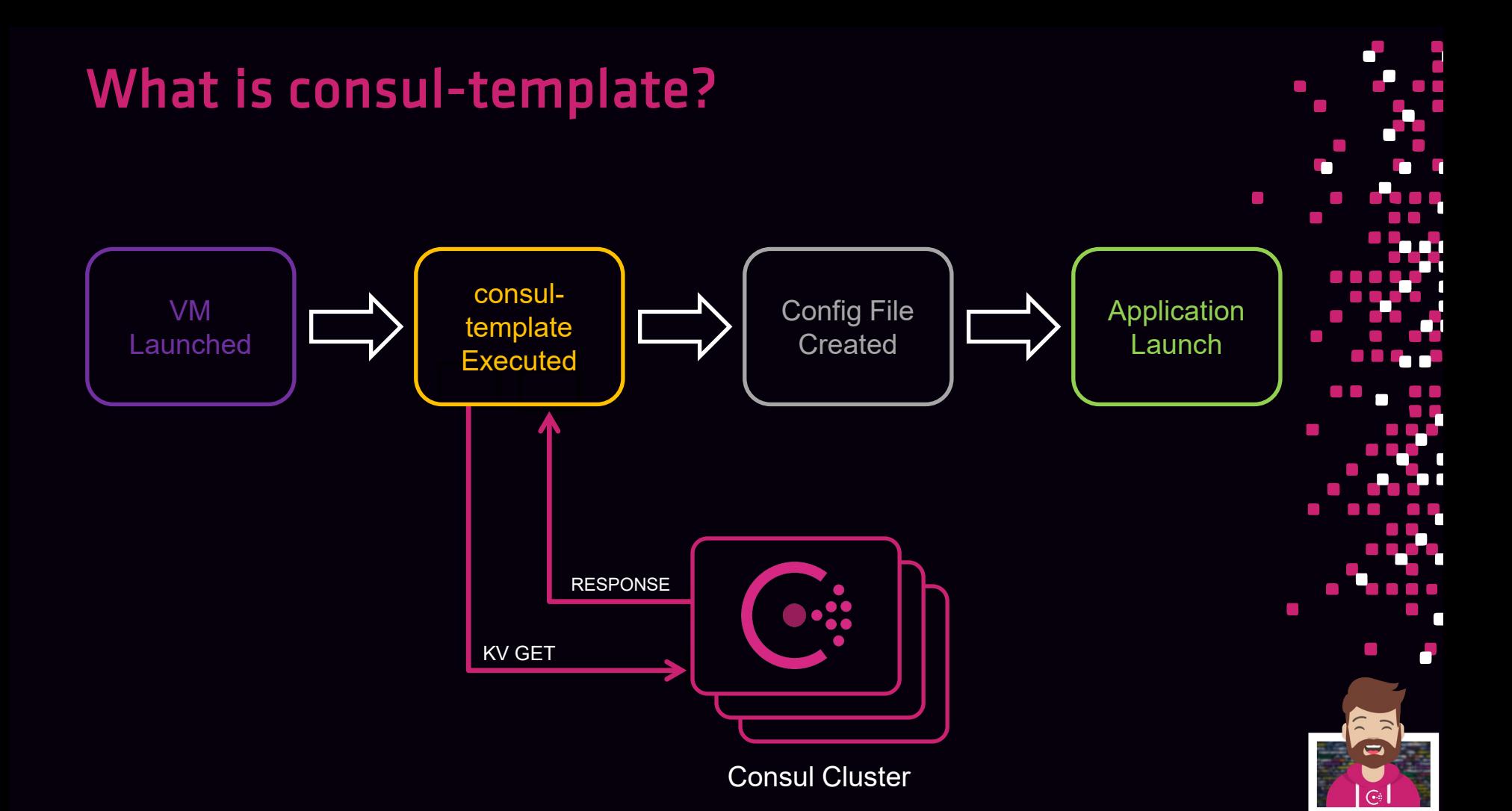

### Access the Consul Key/Value

Objective 4a: Understand the capabilities and limitations of the KV store

Objective 4b: Interact with the KV store using both the Consul CLI and UI

Objective 4c: Monitor KV changes using watch

Objective 4d: Monitor KV changes using envconsul and consul-template

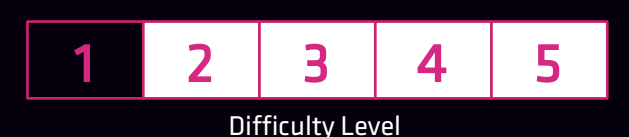

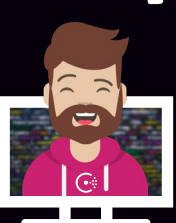

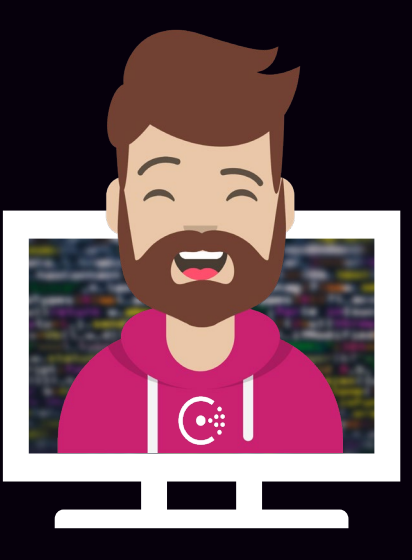

# END OF SECTION

 $\mathcal{L}_{\mathcal{A}}$ 

 $\mathcal{L}_{\mathcal{A}}$  $\mathcal{C}^{\mathcal{A}}$ a a a a  $\mathcal{L}^{\mathcal{A}}$  and  $\mathcal{L}^{\mathcal{A}}$  $\mathcal{L}_{\rm{max}}$  $\Box$  $\mathcal{L}$